- 1) Go to <https://takeout.google.com/>
- 2) Select The Data you to back Up:

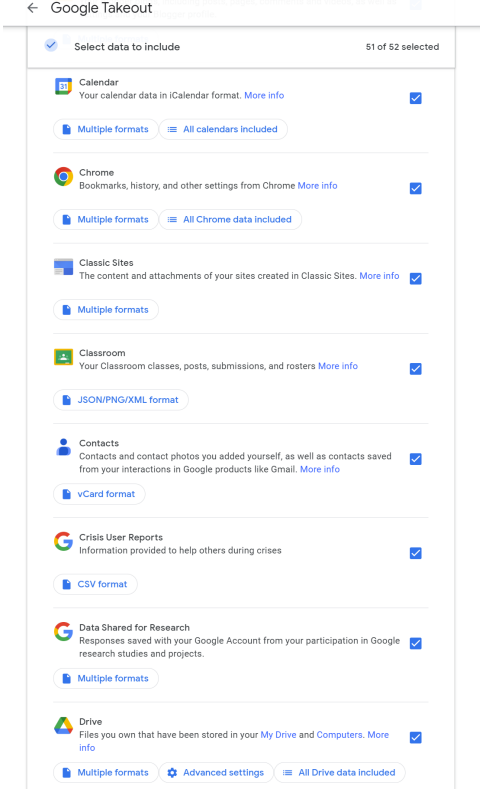

- b) Scroll Down to the Bottom of the Page and Click **Next Step**
- 3) Change File Size to **50 GB** and Click **Create export**

a)

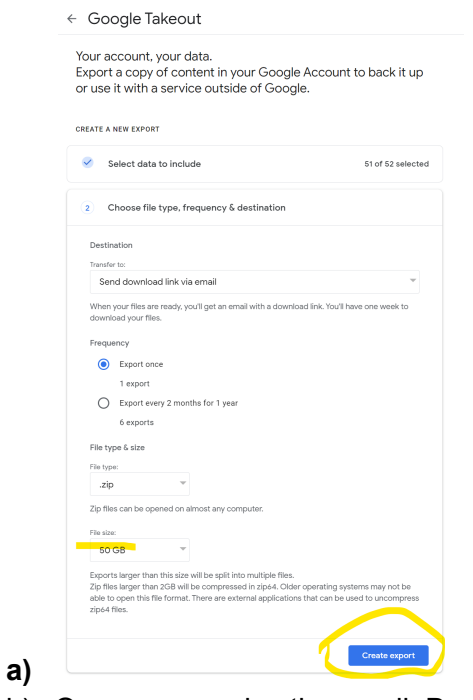

b) Once you receive the email, Download the Zip File

c) It can take up to 2 hours to receive the email depending on how much data you back up.